# Step by Step Tutorials

How to building a simple Web Application with Servoy?

The step by step tutorials is a series of short videos aimed to drive a developer through all the steps required to build a complete web application with Servov.

All these tutorials are present in the tutorials tab panel directly available when from Servoy Developer interface after a default installation of Servoy Developer.

Step by step tutorials can be accessed directly from the tab panel named 'Tutorial step by step' that by default is located on the right side of your Servoy Developer Windows.

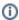

In case the tab is missing you can recall it though Help > Servoy Step by Step Tutorial of the Servoy Developer main menu

#### In This Chapter

- 1. Display a Product Catalog
- 2. Enhance the Product Catalog
- 3. Edit a Product of the Catalog

#### 1. Display a Product Catalog

This first tutorial shows some Servoy basics and shows how to build a grid form based on a product table inheriting an existing form.

Inside the tab a short video that show the required steps is available as is available a step by step guide that allow to recreate the full process in 13 easy steps.

Step by step tutorials can be accessed directly from the tab panel named 'Tutorial step by step' that by default is located on the right side of your Servoy Developer Windows.

The complete explanation of this tutorial is available on github

### 2. Enhance the Product Catalog

This second tutorial will show how to format the grid columns of the product catalog created in the previous tutorial and how to add advanced data filtering.

Inside the developer tab panel a short video that show the required steps is available as is available a step by step guide that allow to recreate the full process in 7 easy steps.

Step by step tutorials can be accessed directly from the tab panel named 'Tutorial step by step' that by default is located on the right side of your Servoy Developer Windows.

The complete explanation of this tutorial is available on github

## 3. Edit a Product of the Catalog

This third tutorial shows how to create a Form that allows the visualisation, insert and editing of data of a product listed in the product catalog. The tutorial also shows how to implement the navigation between the product's catalog implemented in the previous tutorials and the new edit Form.

Inside the developer tab panel a short video that show the required steps is available as is available a step by step guide that allow to recreate the full process in 12 easy steps.

Step by step tutorials can be accessed directly from the tab panel named 'Tutorial step by step' that by default is located on the right side of your Servoy Developer Windows.

The complete explanation of this tutorial is available on github